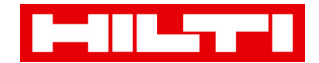

# **PROFIS Engineering Suite Registration Manual**

## **Step 1: Visit Hilti Online [\(Link\)](https://www.hilti.com.hk/register/email)**

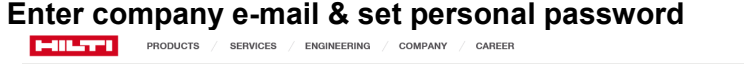

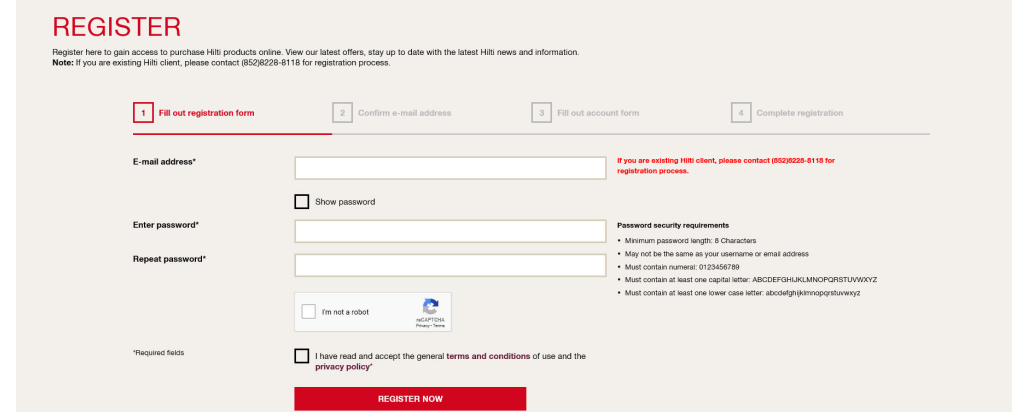

#### **Step 2: Confirm your account Click on the activation box/ link**

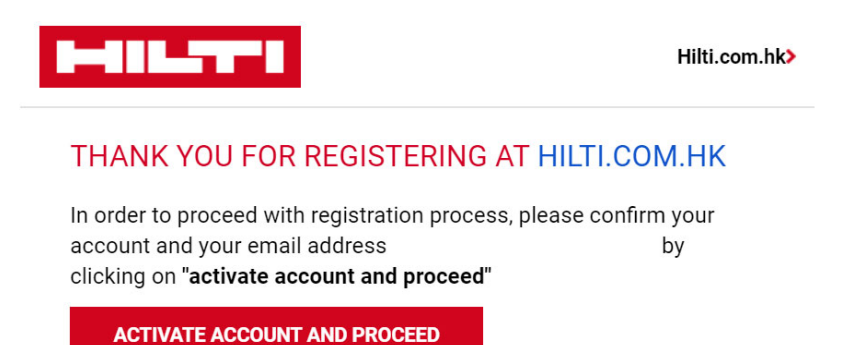

**Step 3: Order PROFIS Engineering Standard – Free of Charge [\(Link\)](https://www.hilti.com.hk/c/CLS_CUSTOMER_SOFTWARE/CLS__SOFTWARE_FASTENING_SYSTEMS/r6502279?itemCode=2230553)** Add to cart and proceed to checkout<br> **FULTER** PRODUCTS / SERVICES / ENGINEERING / COMPANY / CAREERS

Home / Products / Software / Software for Fastening Systems / PROFIS Engineering Suite  $\Box$ PROFIS ENGINEERING SUITE NEW Software for post-installed anchor design

• Compatible with: Apple® IPhone® IOS 9 or higher, Tablet/Smartphone Android™ 6.0 or higher<br>• 10. V in 0: © © 29 ws 7, Windows 8, Windows 10<br>• System requirements: Computer with permanent Internet connection and latest ve More toohnical

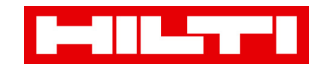

## **Step 4: Hilti Account Tool E-mail**

**Click on the activation box/ link** 

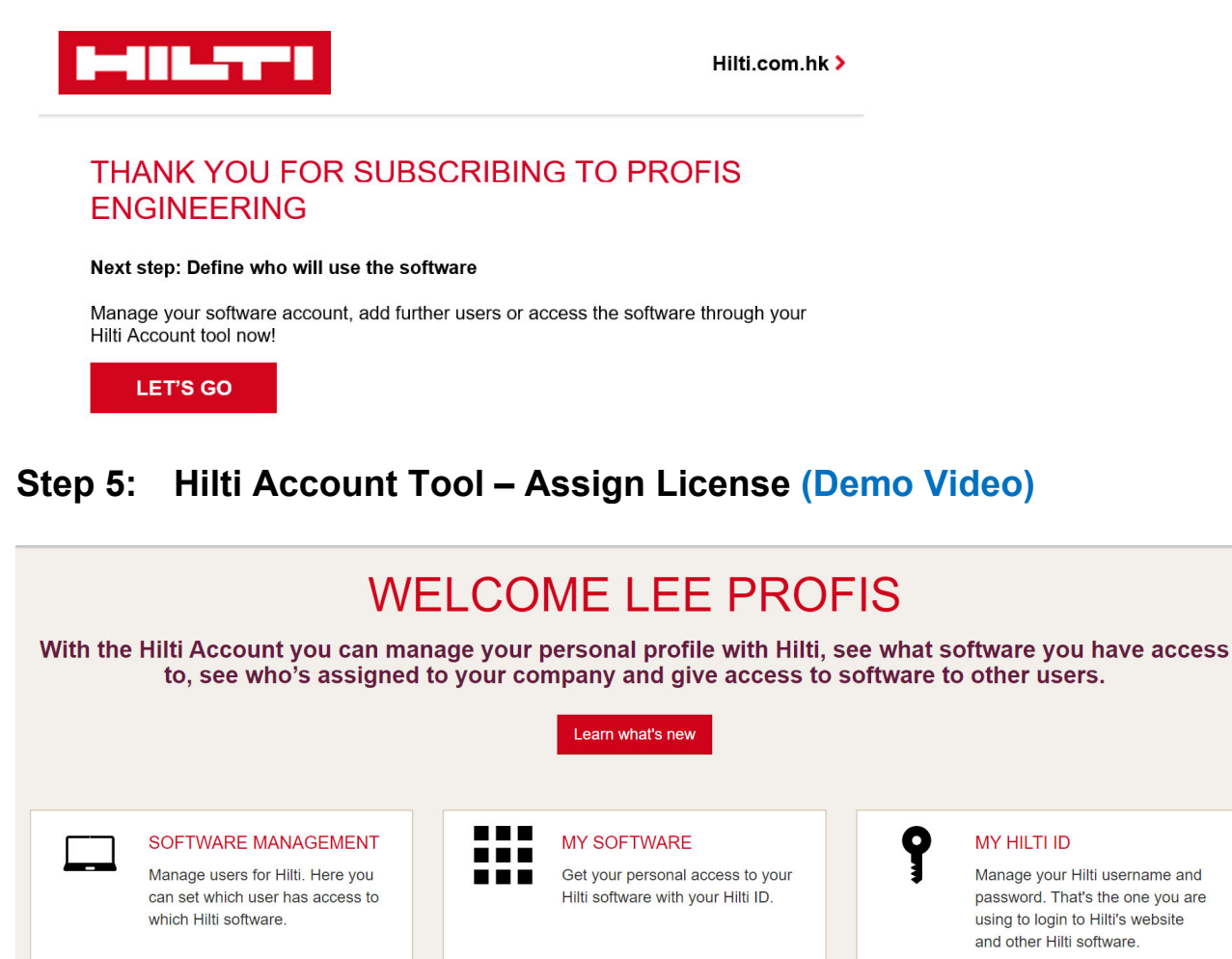

# **Step 6: Enjoy PROFIS Engineering [\(Link\)](https://profisengineering.hilti.com/)**

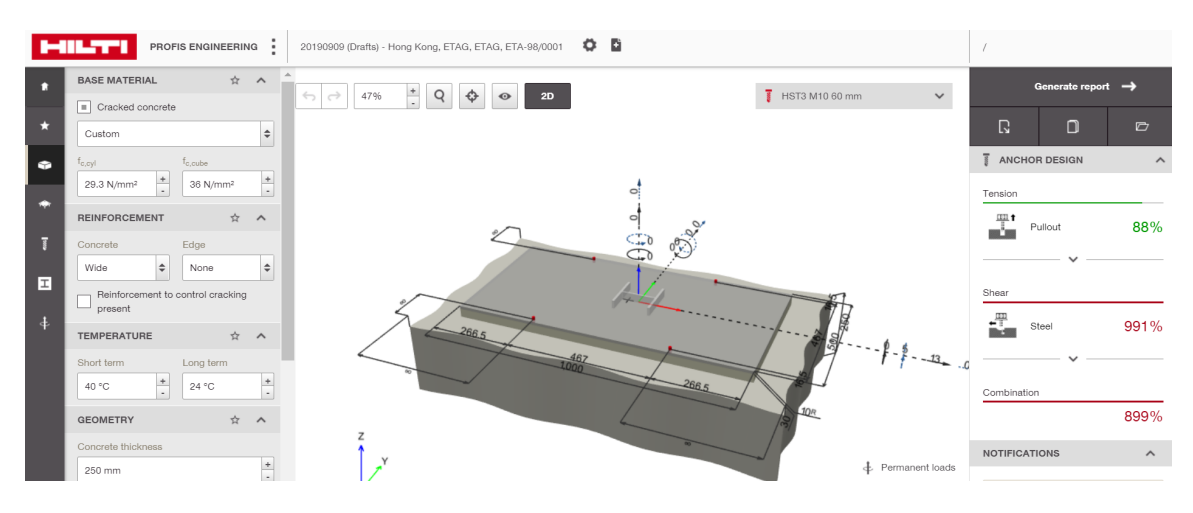

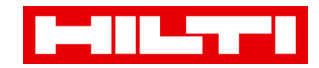

## **Visit Ask Hilti [\(Link\)](https://ask.hilti.com.hk/tutorials)**

To learn more on PROFIS Engineering

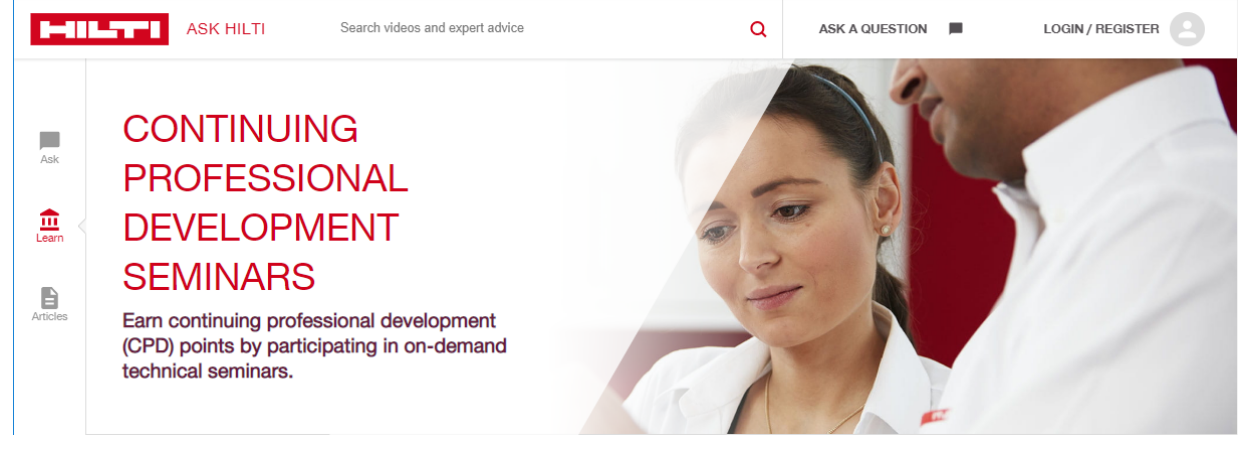